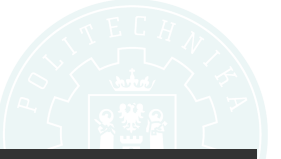

# **Narz ˛edzia zarz ˛adzania i monitorowania w systemach Linux**

Dariusz Dwornikowski

Institute of Computing Science Poznań University of Technology

Zarządzanie sieciami komputerowymi.

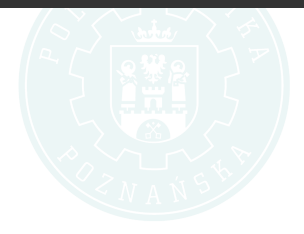

- System plików procfs i sysfs
- Narzędzia monitorowania systemu Linux
- Narzędzia zarządzania systemu Linux
- Narzędzia zarządzania procesami supervisord i monit

Specjalny system plików w systemach rodziny UNIX do prezentacji informacji o procesach oraz systemie. Jest to plikowy interfejs do jadra do informacji o każdym procesie obecnym w systemie. Można go znależć w punkcie montowania /proc. Oprócz tychinformcji zawiera także inne dane, nie bezpośrednio związane z procesami (głównie /proc/sys).

### System plików procfs

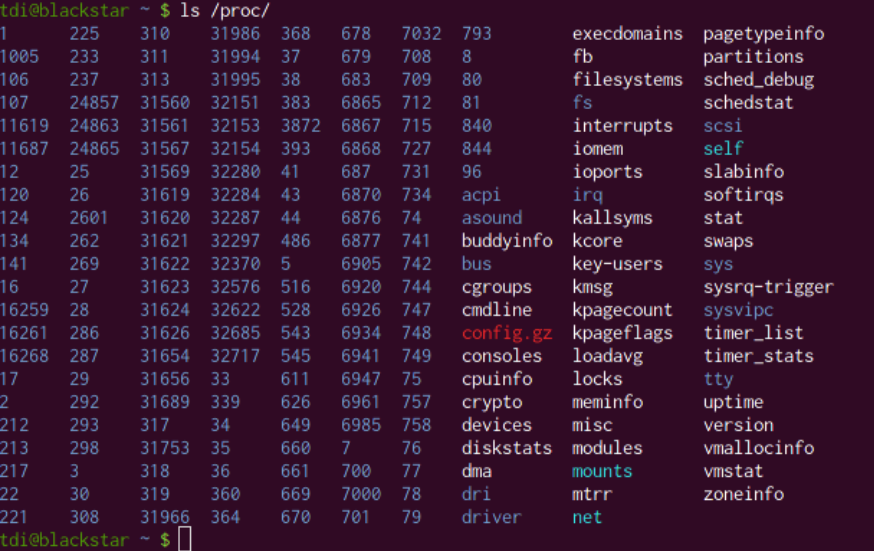

### Struktura /proc/PID/status

Przykład monitorowania procesu aktualnego: cat /proc/self/status.

### Ważniejsze pola

**State** R - running, S - sleeping, D - sleeping in wait, Z - zombie, T - traced lub stopped

**Pid,PPid,Uid,Gid** PID, parent PID, struktura UID, struktura GID

- **name** nazwa wykonywalnego pliku (np. cat)
- **VmSize** cały rozmiar programu w pamieci
- **VmData, VmPeak** odpowiednio: rozmiar pamieci dla danych, stosu i textu oraz rozmiar maksymalny w pamięci

**Threads** liczba wątków

**Cpus\_allowed** liczba dozwolonych procesorów

#### **Cwiczenie**

Spróbuj wyświetlić jednym poleceniem status dla procesu init.

### Struktura /proc/PID/status

Przykład monitorowania procesu aktualnego: cat /proc/self/status.

### Ważniejsze pola

**State** R - running, S - sleeping, D - sleeping in wait, Z - zombie, T - traced lub stopped

**Pid,PPid,Uid,Gid** PID, parent PID, struktura UID, struktura GID

- **name** nazwa wykonywalnego pliku (np. cat)
- **VmSize** cały rozmiar programu w pamieci
- **VmData, VmPeak** odpowiednio: rozmiar pamieci dla danych, stosu i textu oraz rozmiar maksymalny w pamięci

**Threads** liczba wątków

**Cpus\_allowed** liczba dozwolonych procesorów

#### **Cwiczenie**

Spróbuj wyświetlić jednym poleceniem status dla procesu init. cat /proc/1/status

**stat** to samo co status ale w formie parsowalnej **environ** zmienne środowiskowe **cmdline** argumenty linii polecen **cpu** aktualny *i* ostanio używany procesor **cwd** katalog pracy (working directory) **exe** link do pliku wykonywalnego **sched** statystyki schedulera **io** statystyki I/O

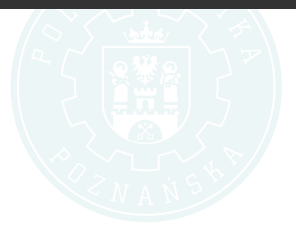

Oprócz informacji o procesach, procfs zawiera takze informacje o systemie. ˙ W dawnych wersjach jądra było tych informacji więcej, jednak część (np. urządzenia) zostały przeniesione do sysfs (/sys) aby zapobiec zaśmieceniu /proc. Nadal pozostały jednak pewne ciekawe informacje, które mozna ˙ wyciągnąć oraz parametry, które można ustawić.

- **/proc/loadavg** informacje o load
- /proc/meminfo informacje o pamięci
- /proc/vmstat informacje o pamieci wirtualnej
- **/proc/version** wersia jadra
- **/proc/uptime** uptime systemu
- **/proc/modules** lista załadowanych modułów

Oprócz informacji o procesach, procfs zawiera takze informacje o systemie. ˙ W dawnych wersjach jądra było tych informacji więcej, jednak część (np. urządzenia) zostały przeniesione do sysfs (/sys) aby zapobiec zaśmieceniu /proc. Nadal pozostały jednak pewne ciekawe informacje, które mozna ˙ wyciągnąć oraz parametry, które można ustawić.

- **/proc/loadavg** informacje o load
- /proc/meminfo informacje o pamięci
- /proc/vmstat informacje o pamieci wirtualnej
- /proc/version wersia jadra
- **/proc/uptime** uptime systemu
- **/proc/modules** lista załadowanych modułów

#### Cwiczenie

Co jeszcze można tam wyczytać?

Tutaj można odczytać i zmienić paremetry jadra związane z jego działaniem wewnętrznym oraz związanym np. z obsługą sieci.

#### Ważne katalogi

/proc/sys/kernel globalne informacje jądra, tuning, itd **/proc/sys/net** stosy sieciowe

**/proc/sys/fs** systemy plików (np. quota)

**panic** czas w skundach, po których kernel restartuje się (reboot) po panic (0 domyslnie) ´

- **panic\_on\_oops** czy oops wywoła panic (0 lub 1)
- **osrelease** wydanie dystrybucji
- **hostname** host name (lol)
- random/poolsize wielkość puli entropii
- random/entropy avail dostepna pula

## Katalog /proc/sys/net

**ipv4** statystyki stosu ipv4 **ipv6** statystyki stosu ipv6 **netfilter** ustawienia i statystyki firewalla

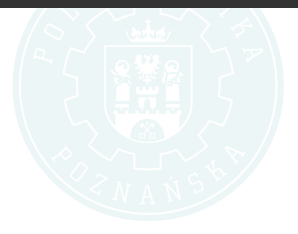

**/proc/sys/net/ipv4/ip\_forward** 1 - ruter, 0 - desktop **/proc/sys/net/ipv4/ip\_default\_ttl** domyslny TTL ´ **/proc/sys/net/ipv4/tcp\_keepalive\_time** keepalive dla TCP **/proc/sys/net/conf/IFACE/rp\_filter** reverse path filtering, trasowanie pakietów innych sieci

**/proc/sys/net/route/** ustawienia rutowania

**top, htop, atop, glances** narz ˛edzia do pokazywania statystyk procesów w real time

**ps,pstree** pakiet psutils pokazuje nam snapshot procesów, filtracja w man ps **iotop** monitorowanie operacji I/O (pakiet sysstat)

**iostat** statystyki I/O

**netstat** statystki sieci

**ss** statystyki gniazd sieciowych (pakiet iproute) **vmstat** monitorowanie pamieci

**uptime** uptime ;)

**w** kto zalogowany + load

free ile wolnej pamieci

**pmap** zajętośc pamięci dla PID (pmap -d PID)

**iptraf** kolorowe statystyki sieci (trzeba instalować)

**lsof** otwarte deskryptory i kto je ma

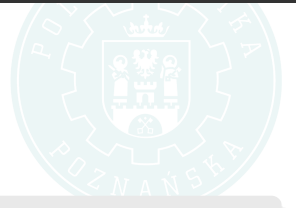

ps aux wszystkie procesy ps -AlF extra full mode netstat -anpt połączenia, gniazda TCP pmap -d 1 pamięc zużywana przez PID 1 vmstat -f liczba forków od uruchomienia System plików w pamieci (ramfs) służący do prezentacji struktur danych jądra, urządzeń itd. Punkt montowania to sys.

devices urządzenia **bus** szyny dostępne w komputerze

**block** urządzenia blokowe odkryte w systemie

**class** klasy urządzeń np. grafika, drukarka, dźwięk

**platform** widok dla danej platformy sprzetowej

Programy supervisord i monit służą do zarządzania procesami, ich uruchamiania, pilnowania ich, restartowania. Przydatne są do uruchamiania programów userspace (np. serwery WSGI, FastCGI, skrypty a'la cron). Róznice: ˙

monit monit uruchamia program zewnętrzny, np. wywołując skrypt z init.d, pilnuje czy istnieje plik pid. Monit dodatkowo ma możliwość sprawadzania pewnych warunków (np. load, zajętość pamięci)

supervisord uruchamia program jako swoje dziecko, ma całkowitą kontrolę nad procesami

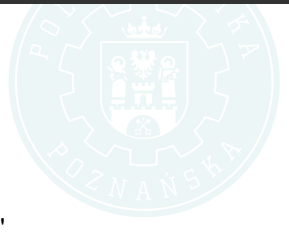

W pliku supervisord.conf wpisujemy:

```
[ program : top ]
command = /bin/top : sciencezka do "binary"numprocs = 2 ; ile ma byc procesow
directory = /\text{tmp} ; CMD
user = tidi; jako jaki user
ext{exitcodes} = 0.2autorestart = true ; czy restartowac
st d out \log file =/tmp/ out
```
Supervisord udostępnia zarządzanie przez CLI:

supervisorctl> status supervisorctl> avail supervisorctl> start/stop/restart supervisorctl> add ...

Oraz webowo:

```
[ inet http server ]p o rt =127.0.0.1:9001
username=use r
password=123
```
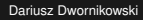

Supervisord udostępnia zarządzanie przez CLI:

supervisorctl> status supervisorctl> avail supervisorctl> start/stop/restart supervisorctl> add ...

Oraz webowo:

```
[ inet http server ]p o rt =127.0.0.1:9001
username=use r
password=123
```
#### **Cwiczenia**

Zainstaluj i skonfiguruj supervisord dla dowolnego procesu.

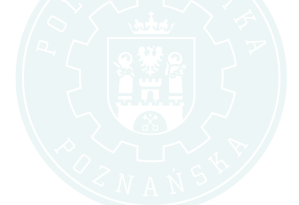

Konfiguracja w /etc/monitrc

```
check process httpd with pidfile /\text{tmp}/\text{http.pdf}start program = \frac{1}{2} / etc/init .d/httpd start"
  stop program = \frac{1}{2} / etc/init \frac{1}{2} d/httpd stop"
  if failed port 80 then restart
   if 3 restarts within 4 cycles then timeout
```
Testowac mozemy na http://localhost:2812/

#### Mozna stosowa ˙ c dodatkowe reguły. Składnia reguły: ´ [http:](http://mmonit.com/monit/documentation/monit.html##service_tests) [//mmonit.com/monit/documentation/monit.html#service\\_tests](http://mmonit.com/monit/documentation/monit.html##service_tests)

if 3 restarts within 4 cycles then timeout if  $cpu > 80\%$  for 5 cycles then restart if children  $> 200$  then restart if loadavg  $(5 \text{min})$  greater than 10 for 8 cycles then stop if uptime  $> 3$  days then exec "myscript.sh" if failed host 1.2.3.4 port 3333 protocol ssh then alert